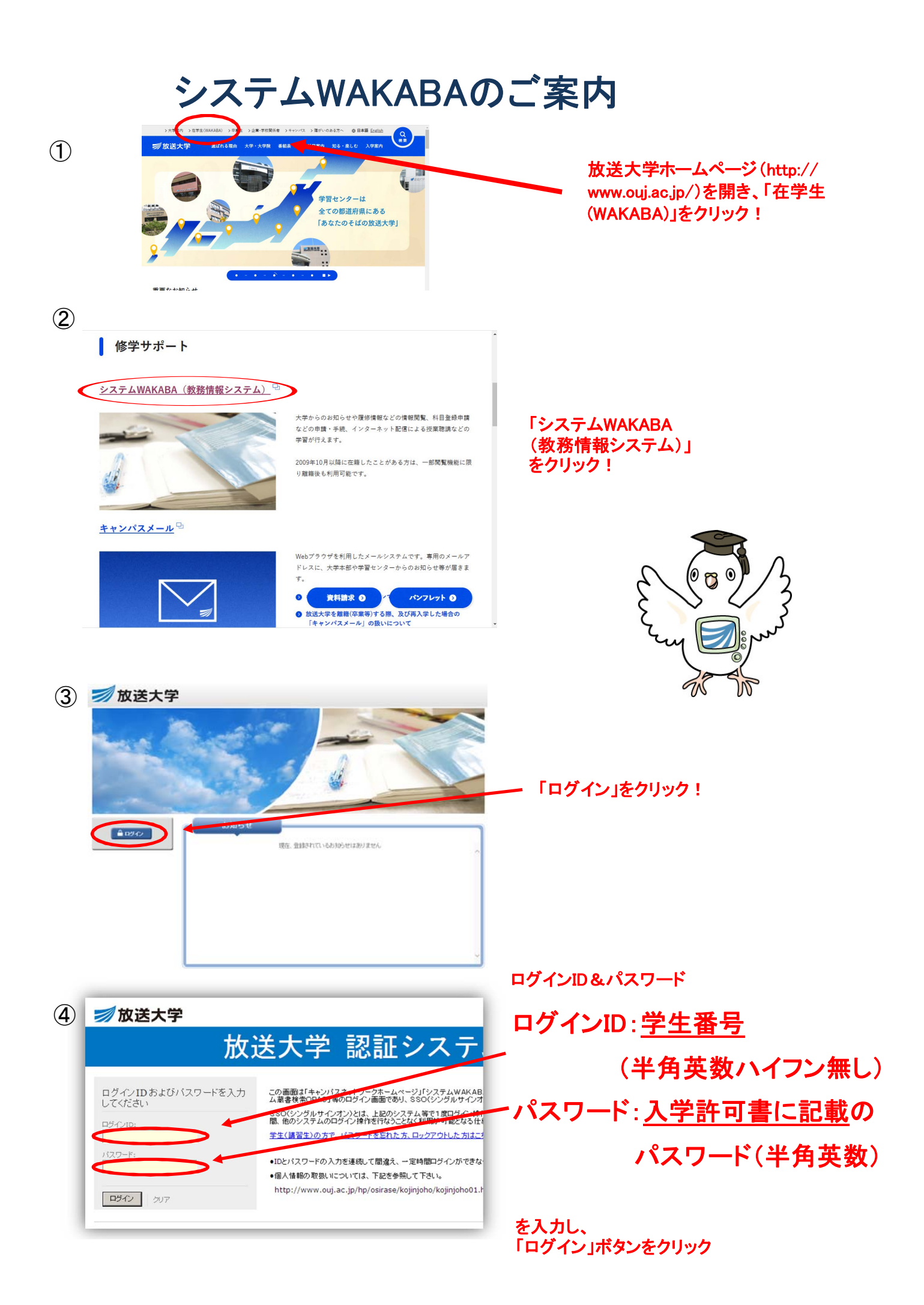

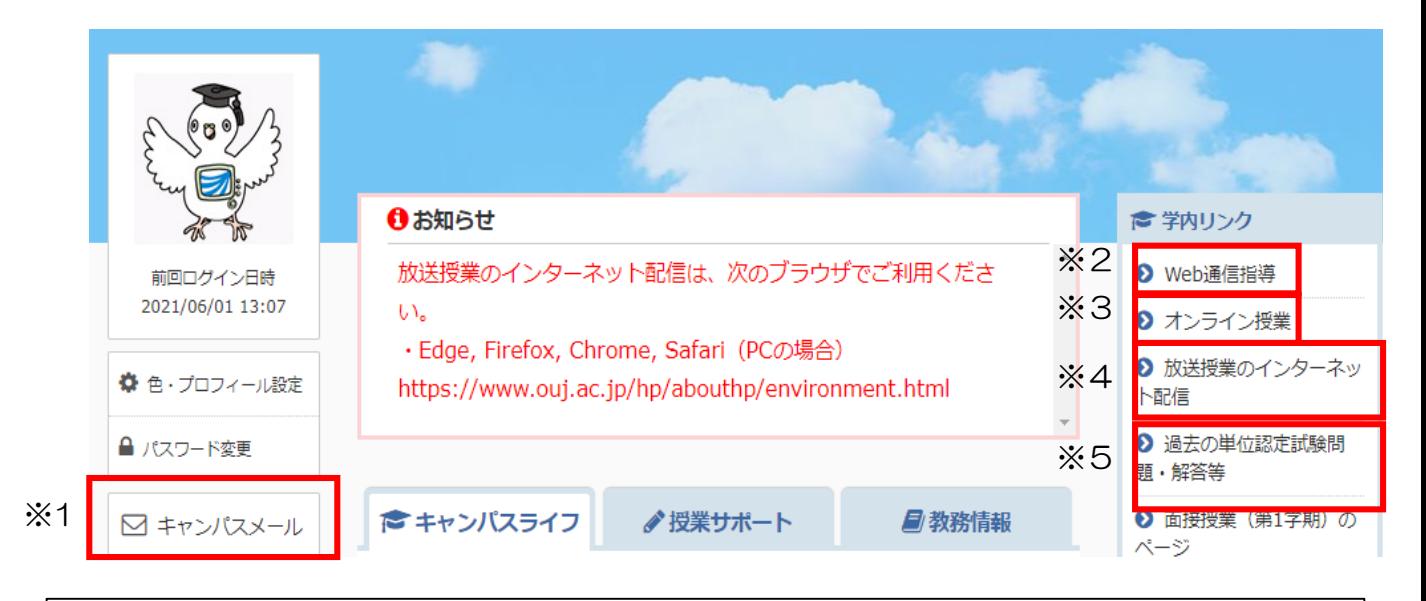

- ※1 キャンパスメール 放送大学からのメールが届きます。システムWAKABAにログインすることで、メール ボックスを確認できます。
- ※2 Web通信指導

全ての択一式の通信指導問題、一部の記述式の通信指導問題は、 インターネット上で通信指導問題の提出・開設の閲覧ができる「Web通信指導」が利用 できます。「Web通信指導」で通信指導問題の提出(送信)を行った場合には、郵送に よる提出は不要です。

- ※3 オンライン授業 オンライン授業科目の履修は、こちらです。
- ※4 放送授業のインターネット配信 テレビ科目・ラジオ科目は、インターネット配信しています。詳細は、「放送授業のイン タ―ネット配信をパソコンでWebサイトから視聴する」をご覧ください。
- ※5 過去の単位認定試験問題・解答等 過去2学期分の過去問をPDFファイルで掲載しています。

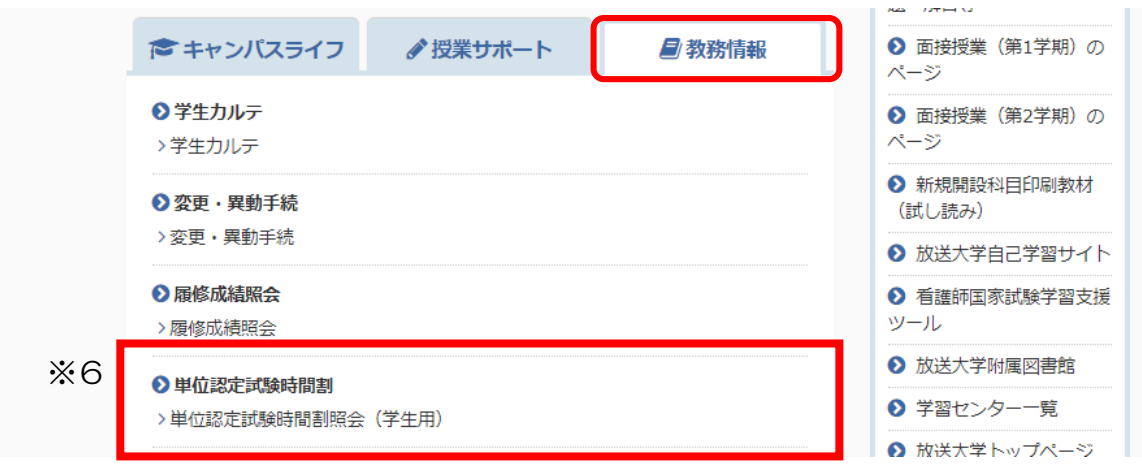

※6 単位認定試験時間割 ①教務情報⇒②単位認定試験時間割照会(学生用)をクリック 履修科目の単位認定試験時間割が確認できます。

【**放送授業のインターネット配信を**<br>パソコンでWebサイトから視聴する】 【視聴環境は<u>こちら</u>からご確認ください。 パソコンでWebサイトから視聴する】

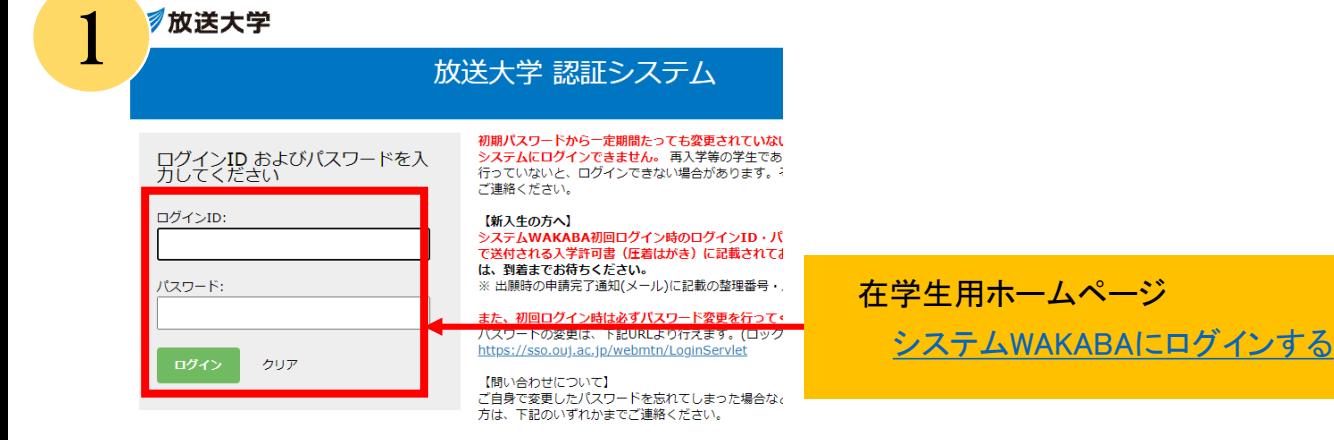

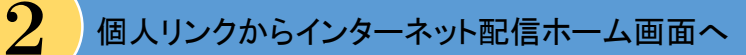

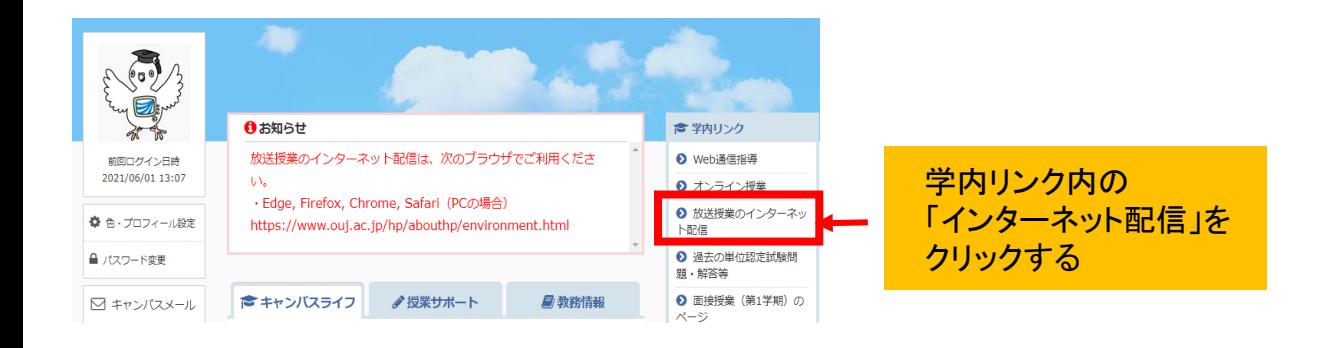

## $\bf{3}$  ) 別ウィンドウで「インターネット配信ホーム」画面が起動する

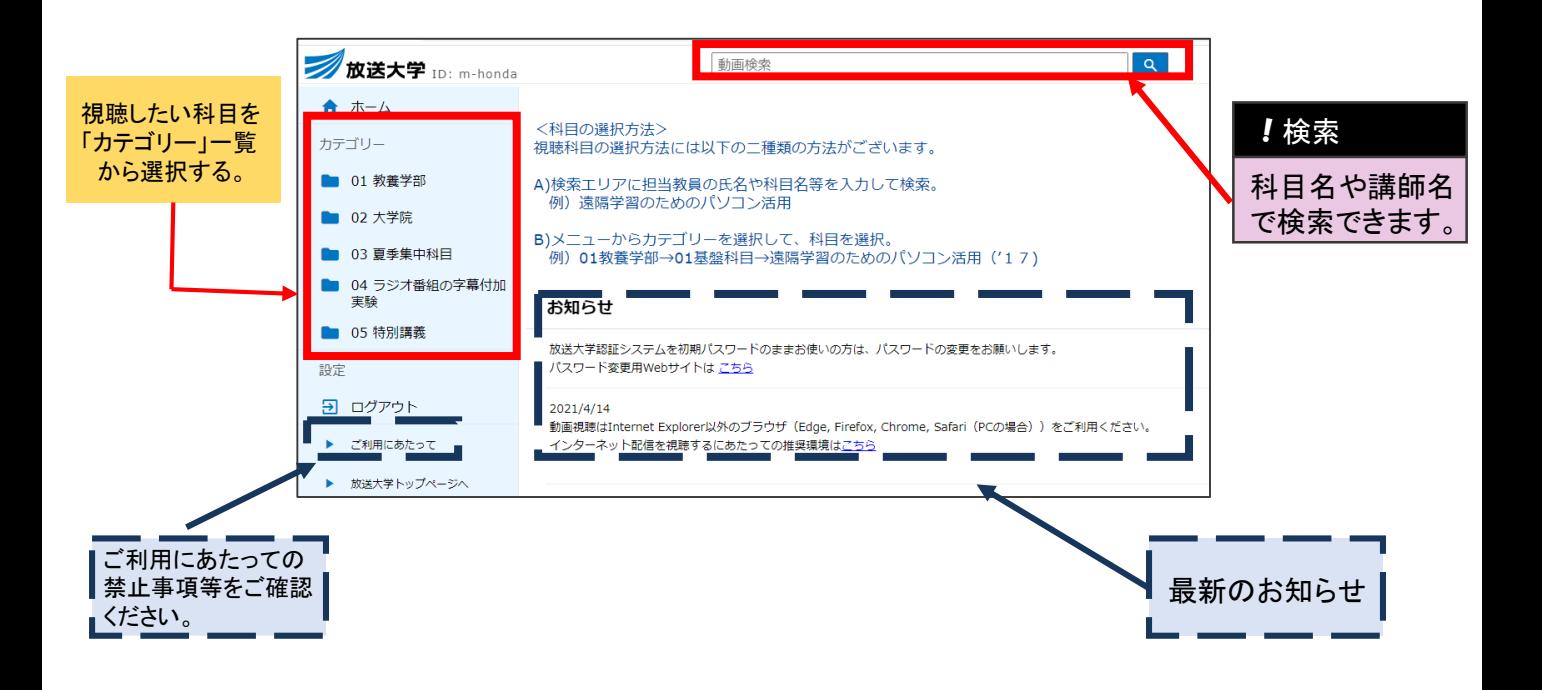

<u>4</u> 視聴したい科目を探す:「カテゴリー」を選択⇒「コース等」を選択⇒「<u>科目</u>」を選択

1 **2** 3

## 例)教養学部 基盤科目の『自然科学はじめの一歩(15)』を探す場合

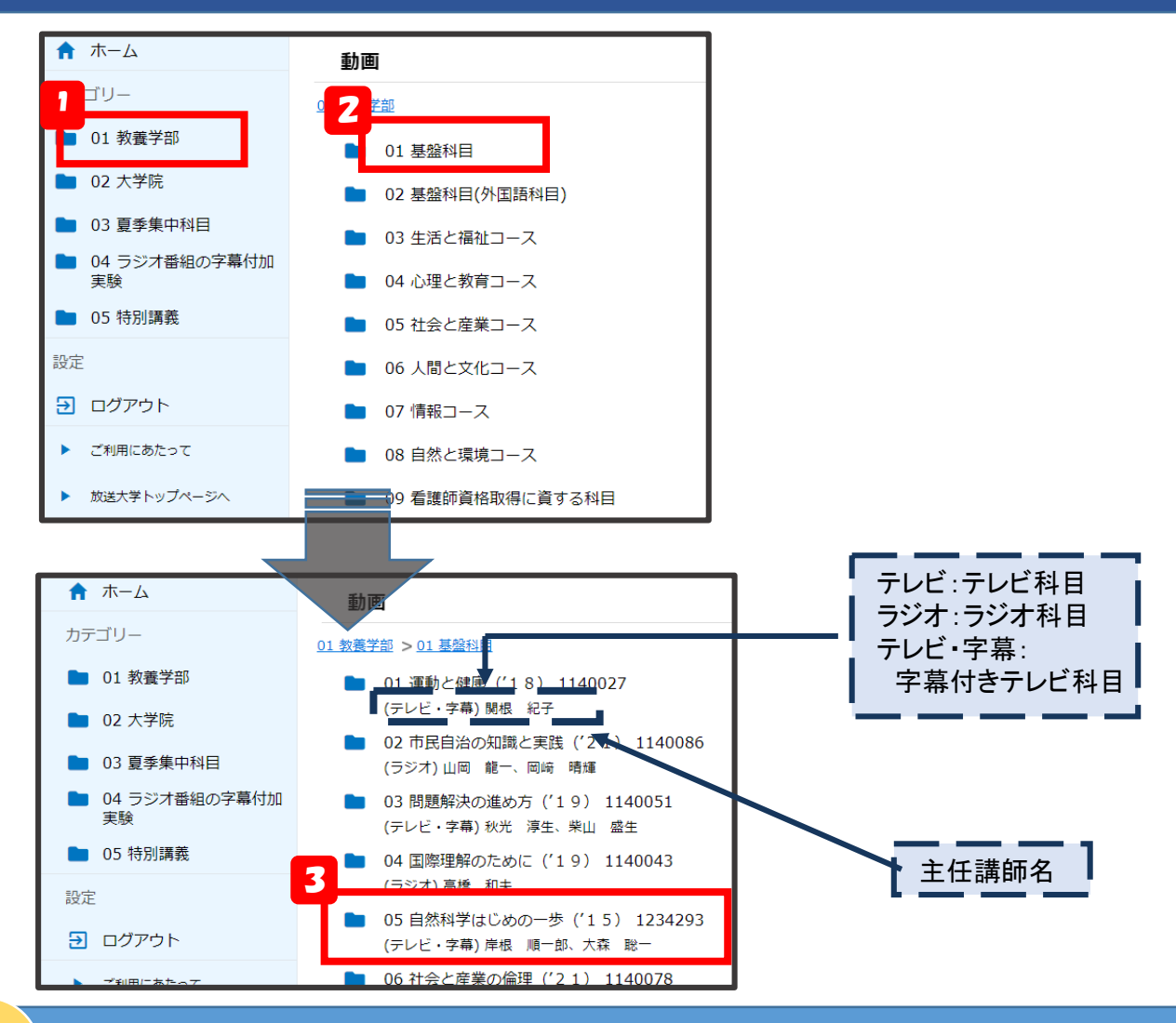

 $\overline{\mathbf{\mathbf{5}}}$  科目一覧が表示されるので、第1回から第15回のうち、任意の回を選択する。

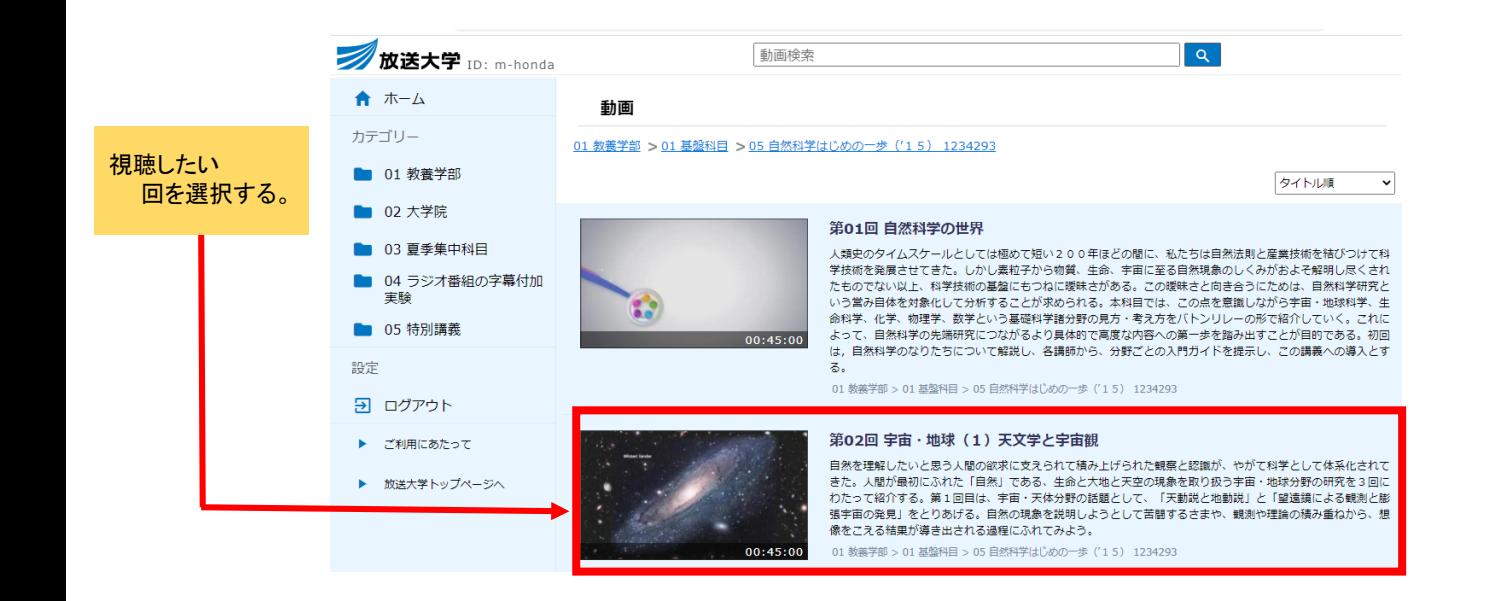

## <mark>6</mark> 「再生プレーヤー」画面 マンストールが必須です。

画面をクリックする と、授業画像が 再生されます。

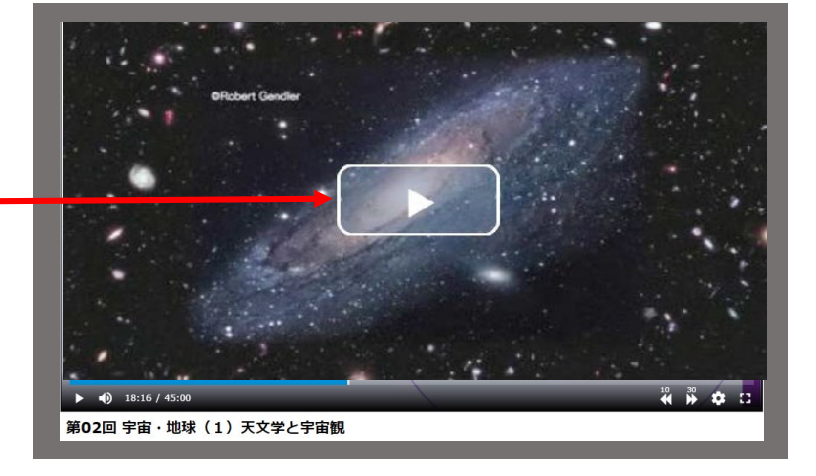

 $\rightarrow$  (0 18:16 / 45:00

ラジオ科目の為 <sub>れ福音シ</sub><sub>編</sub><br>特は画面が<br><sub>まま音声のみ</sub> 生されます。

**アイコン 機能**

生

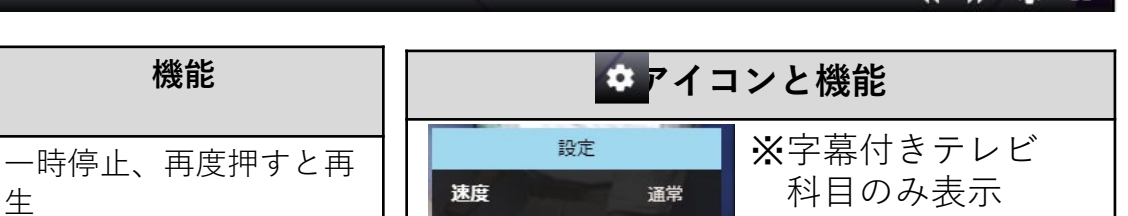

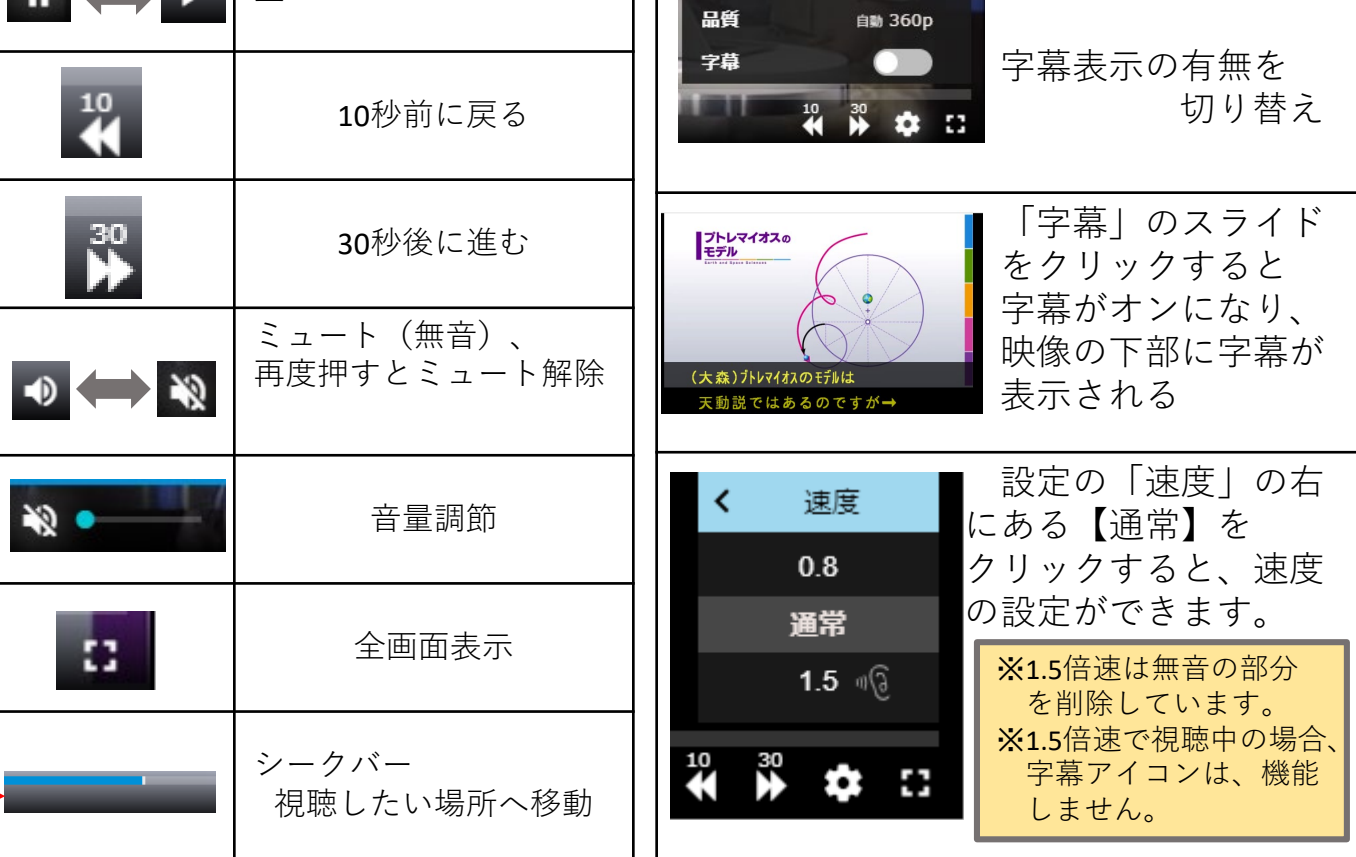

**ラジオ科目の再生プレーヤー画面に映像はありません。**